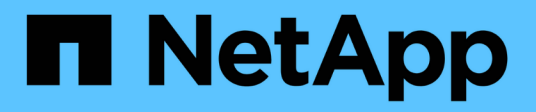

## **Conditions préalables à l'installation**

OnCommand Insight

NetApp April 01, 2024

This PDF was generated from https://docs.netapp.com/fr-fr/oncommand-insight/install-windows/datasource-support-information.html on April 01, 2024. Always check docs.netapp.com for the latest.

# **Sommaire**

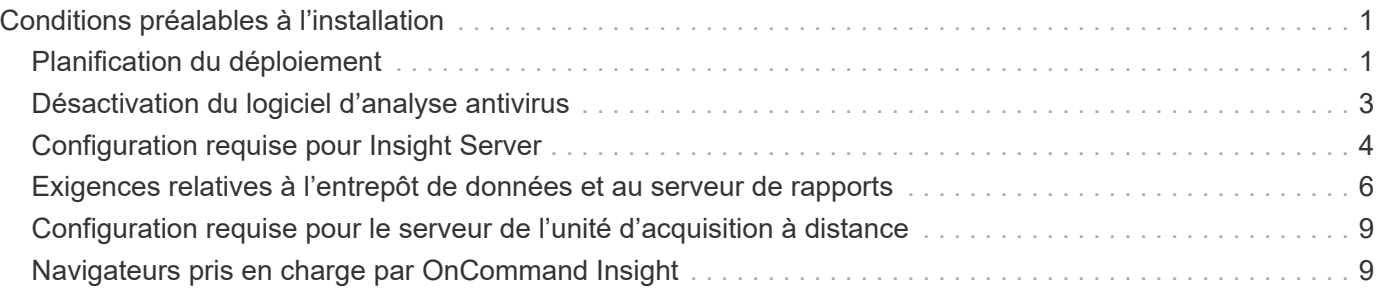

# <span id="page-2-0"></span>**Conditions préalables à l'installation**

Avant d'installer OnCommand Insight, vous devez télécharger la version actuelle du logiciel, acquérir la licence appropriée et configurer votre environnement.

Avant d'installer OnCommand Insight, vérifiez que vous disposez des éléments suivants :

- Fichiers du logiciel OnCommand Insight dans le pack d'installation téléchargé pour la version actuelle
- Une licence pour utiliser la version OnCommand Insight téléchargée
- Environnement matériel et logiciel minimum

Il est possible que le produit actuel consomme des ressources matérielles supplémentaires (en raison des fonctionnalités améliorées du produit OnCommand Insight) qui n'ont pas été utilisées dans les versions antérieures du produit OnCommand Insight.

- Un plan de déploiement qui inclut les configurations matérielles et réseau pour le serveur OnCommand Insight, l'entrepôt de données et les rapports, ainsi que les unités d'acquisition distantes.
- Désactivez le logiciel antivirus effectué

Pendant l'installation de OnCommand Insight, vous devez désactiver complètement tous les antivirus. Après l'installation, les chemins utilisés par le composant Insight (chemins d'installation, de sauvegarde et d'archivage) doivent être exclus de l'analyse antivirus, en plus de l'exclusion du tout sanscreen répertoire de l'analyse.

En outre, vous devez également exclure le dossier IBM/DB2 (par exemple *C:\Program Files\IBM\DB2*) de l'analyse antivirus après l'installation.

Si vous effectuez une installation complète en tant que mise à niveau ou en tant que migration vers un nouveau matériel et que votre système existant contient une configuration de sécurité non par défaut, vous devez sauvegarder la configuration de sécurité avant d'effectuer l'installation. Une fois l'installation terminée, vous devez restaurer la configuration de sécurité avant de restaurer le serveur (qui inclut l'unité d'acquisition locale) ou la base de données Data Warehouse.vous devez restaurer la configuration de sécurité sur tous vos serveurs Insight avant de restaurer la base de données DWH.

### $\left( \begin{array}{c} 1 \end{array} \right)$

Pour une mise à niveau sur place (disponible uniquement pour Insight Server), la configuration de sécurité est correctement gérée et vous n'avez pas besoin de la restaurer.

Vous utilisez le securityadmin outil permettant de créer une sauvegarde de la configuration et de restaurer la configuration enregistrée. Pour plus d'informations, recherchez securityadmin Dans le Centre de documentation OnCommand Insight : <http://docs.netapp.com/oci-73/index.jsp>

# <span id="page-2-1"></span>**Planification du déploiement**

Pour garantir la réussite du déploiement, vous devez tenir compte de certains éléments système avant d'installer OnCommand Insight.

### **Description de la tâche**

La planification de votre déploiement Insight inclut la prise en compte des éléments système suivants :

- Architecture d'Insight
- Vos composants réseau à surveiller
- Conditions préalables à l'installation de Insight et configuration serveur requise
- Navigateurs Web Insight requis

#### **Informations de prise en charge de la source de données**

Dans le cadre de la planification de la configuration, vous devez vous assurer que les périphériques de votre environnement peuvent être surveillés par Insight. Pour ce faire, vous pouvez consulter la matrice de prise en charge des sources de données pour obtenir des détails sur les systèmes d'exploitation, les périphériques spécifiques et les protocoles. Certaines sources de données peuvent ne pas être disponibles sur tous les systèmes d'exploitation.

#### **Emplacement de la version la plus récente de la matrice de prise en charge des sources de données**

La matrice de prise en charge des sources de données OnCommand Insight est mise à jour à chaque version de Service Pack. La version la plus récente du document se trouve sur le ["Site de support NetApp".](https://mysupport.netapp.com/api/content-service/staticcontents/content/products/oncommandinsight/DatasourceSupportMatrix_7.3.x.pdf) .

### **Identification des appareils et planification de la source de données**

Dans le cadre de votre planification de déploiement, vous devez recueillir des informations sur les périphériques de votre environnement.

Vous avez besoin des logiciels, de la connectivité et des informations suivants sur chaque périphérique de votre environnement :

- Adresse IP ou nom d'hôte pouvant être résolu par le serveur OCI
- Nom de connexion et mot de passe
- Type d'accès au périphérique, par exemple contrôleur et station de gestion

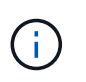

L'accès en lecture seule est suffisant pour la plupart des périphériques, mais certains requièrent des autorisations d'administrateur.

- Connectivité du port au périphérique en fonction des exigences de port de la source de données
- Pour les commutateurs, chaîne de communauté SNMP en lecture seule (ID utilisateur ou mot de passe permettant d'accéder aux commutateurs)
- Tout logiciel tiers requis sur le périphérique, par exemple Solutions Enabler.
- Pour plus d'informations sur les autorisations et les exigences relatives aux sources de données, reportezvous à la section « référence des sources de données spécifiques au fournisseur » dans l'aide de l'interface utilisateur Web ou dans le Guide de configuration et d'administration de OnCommand Insight.

### **Trafic réseau généré par OnCommand Insight**

Le trafic réseau généré par OnCommand Insight, la quantité de données traitées traversant le réseau et la charge que OnCommand Insight place sur les terminaux diffèrent selon de nombreux facteurs.

Le trafic, les données et la charge varient d'un environnement à l'autre en fonction des facteurs suivants :

- Les données brutes
- Configuration des périphériques
- Topologie de déploiement de OnCommand Insight
- Différents intervalles d'interrogation des sources de données d'inventaire et de performances, qui peuvent être réduits pour permettre la détection de périphériques lents ou la conservation de la bande passante

Les données de configuration brutes recueillies par OnCommand Insight peuvent varier considérablement.

L'exemple suivant montre comment les données de configuration peuvent varier et comment le trafic, les données et la charge sont affectés par de nombreux facteurs de configuration. Par exemple, deux matrices peuvent avoir chacune 1,000 disques :

- Baie 1 : dispose de 1,000 disques SATA de 1 To. Les 1,000 disques sont tous dans un pool de stockage, et il y a 1,000 LUN, toutes présentées (mappées et masquées) aux 32 mêmes nœuds d'un cluster ESX.
- Baie 2 : dispose de 400 disques de données de 2 To, de 560 600 Go de disques FC et de 40 SSD. Il existe 3 pools de stockage, mais 320 disques FC sont utilisés dans les groupes RAID traditionnels. Les LUN sculptées dans les groupes RAID utilisent un type de masquage traditionnel (symmaskdb), tandis que les LUN à provisionnement fin basés sur des pools utilisent un type de masquage plus récent (symaccés). Il y a 600 LUN présentées à 150 hôtes différents. Il existe 200 BCV (volumes de réplica de bloc complet de 200 des 600 LUN). Il existe également 200 volumes R2, des volumes de réplica distants de volumes qui existent sur une baie d'un site différent.

Ces matrices ont chacune 1,000 disques et 1,000 volumes logiques. Elles peuvent même être physiquement identiques en termes d'espace rack utilisé dans le data Center et exécuter le même firmware, mais la configuration de la seconde baie est bien plus complexe que celle de la première baie.

### <span id="page-4-0"></span>**Désactivation du logiciel d'analyse antivirus**

Si un logiciel antivirus est actif sur votre système, l'installation de OnCommand Insight échoue. Vous pouvez éviter ce problème en désactivant le logiciel antivirus avant l'installation.

Pour éviter un échec d'installation dû à un logiciel antivirus actif, vous devez désactiver complètement tous les antivirus lors de l'installation de chaque composant OnCommand Insight. Après l'installation, les chemins utilisés par le composant Insight (chemins d'installation, de sauvegarde et d'archivage) doivent être exclus de l'analyse antivirus.

En outre, vous devez également exclure le dossier IBM/DB2 (par exemple *C:\Program Files\IBM\DB2*) de l'analyse antivirus après l'installation.

## <span id="page-5-0"></span>**Configuration requise pour Insight Server**

Un serveur dédié est recommandé. N'installez pas Insight sur un serveur sur lequel d'autres applications sont installées. Les serveurs physiques et virtuels sont pris en charge, à condition que les exigences du produit soient respectées.

Vous devez disposer des autorisations d'administrateur local pour installer le logiciel du serveur OnCommand Insight.

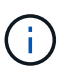

Le dimensionnement de OnCommand Insight comporte plusieurs dépendances, telles que le type et la taille de la source de données, le nombre de ressources de votre environnement, les intervalles d'interrogation, etc. Les exemples de dimensionnement suivants sont fournis à titre indicatif uniquement. Ils représentent certains des environnements dans lesquels Insight a été testé. La modification de ces facteurs ou d'autres facteurs dans l'environnement peut modifier les exigences de dimensionnement pour Insight. Ces recommandations incluent l'espace disque pouvant accueillir jusqu'à 90 jours de données d'archivage de performance.

Il est recommandé de contacter votre ingénieur commercial pour obtenir des conseils détaillés sur le dimensionnement avant d'installer ou de mettre à niveau Insight.

#### **Exemples :**

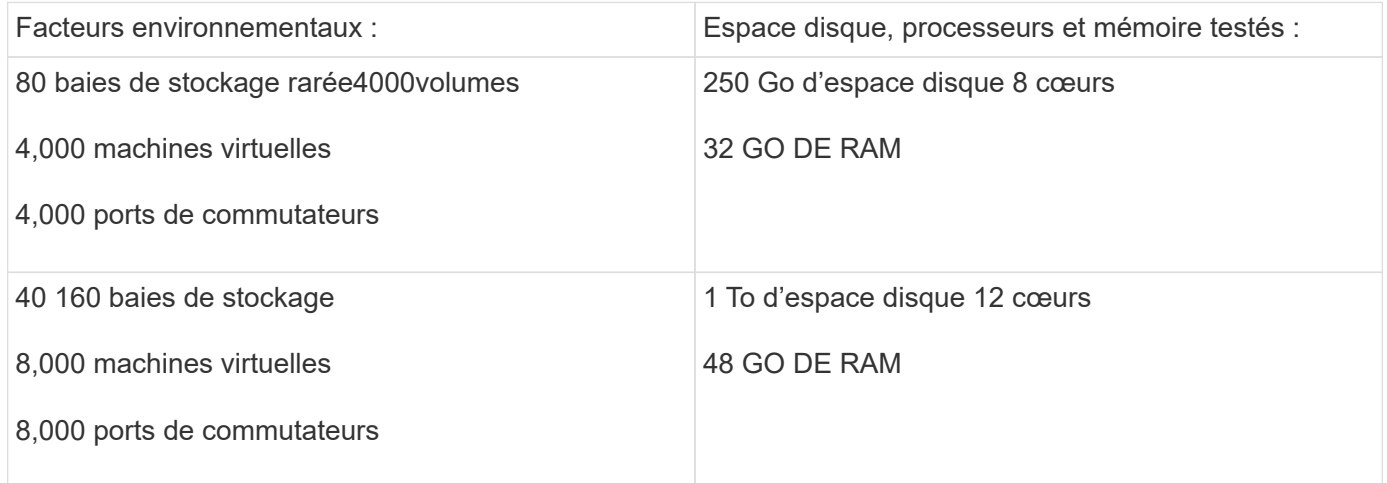

#### **Exigences :**

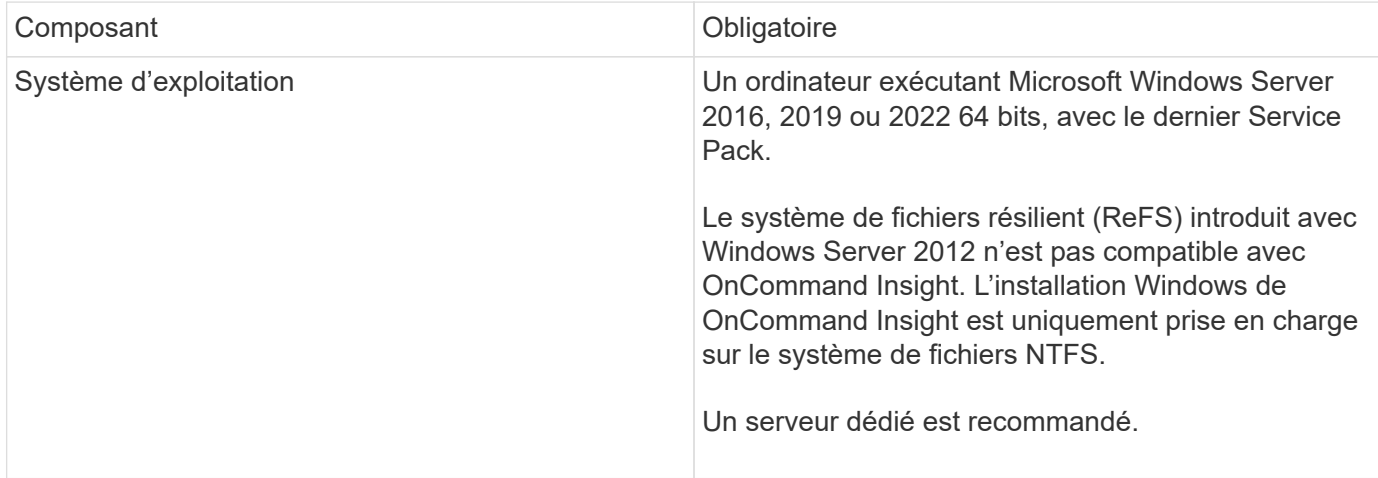

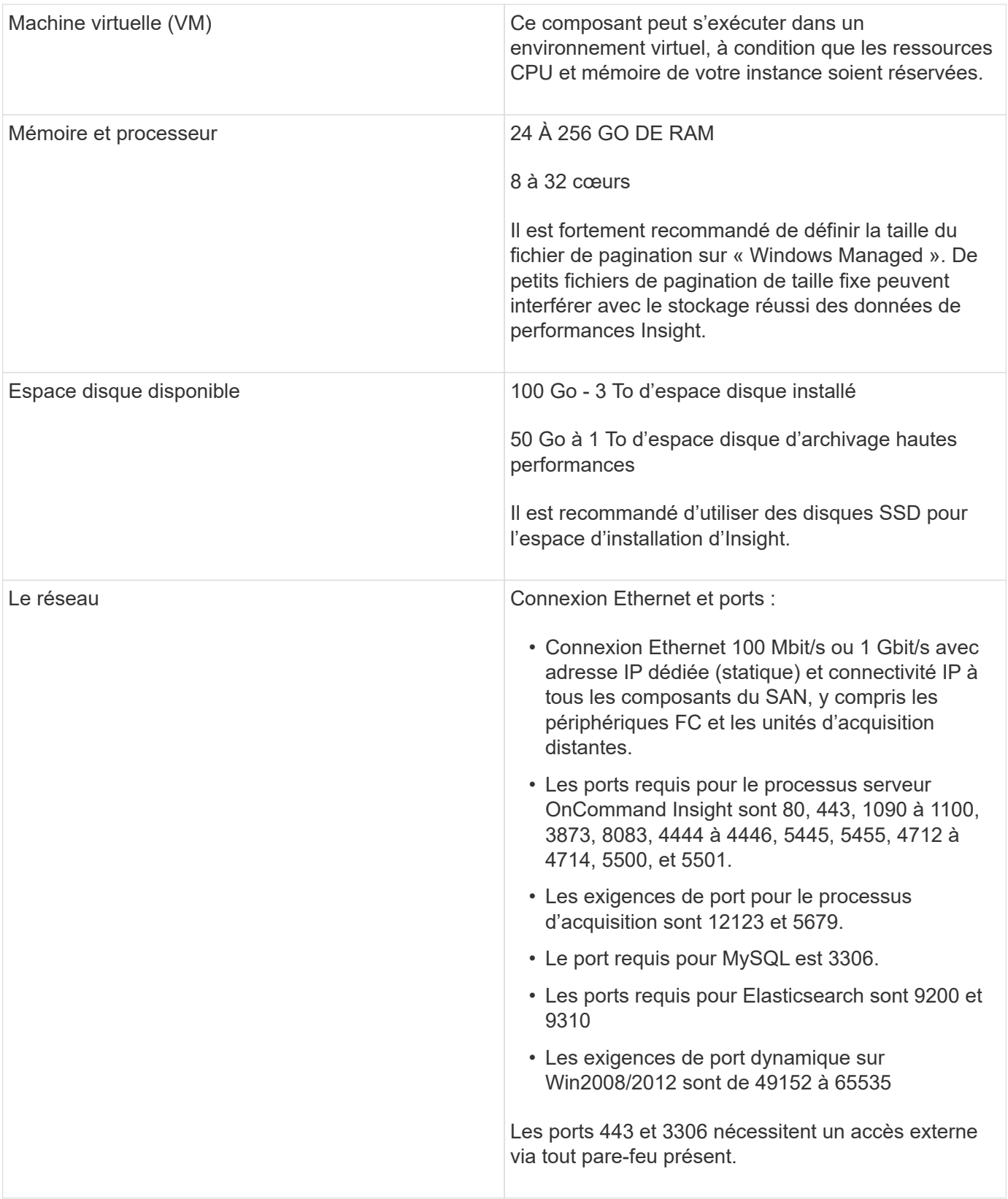

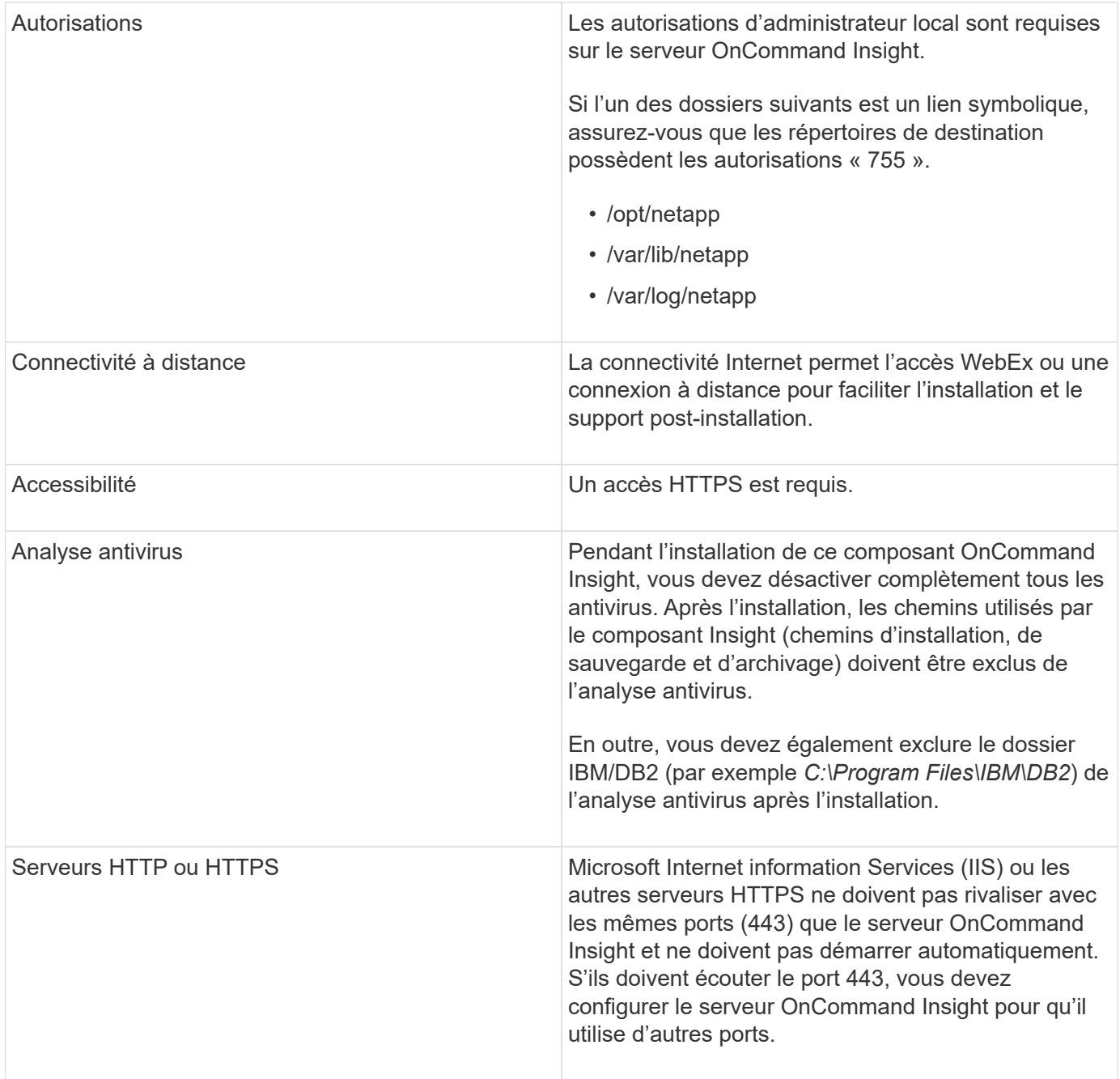

### <span id="page-7-0"></span>**Exigences relatives à l'entrepôt de données et au serveur de rapports**

Vous devez exécuter l'entrepôt de données et le serveur de rapports sur un ordinateur compatible avec les exigences matérielles et logicielles établies, en vous assurant que le serveur Web Apache ou le logiciel de génération de rapports n'est pas déjà installé sur cet ordinateur.

Le dimensionnement de OnCommand Insight inclut plusieurs dépendances, telles que le nombre de ressources de votre environnement, la quantité de données historiques conservées, etc. Les exemples de dimensionnement d'entrepôt de données suivants sont fournis à titre indicatif uniquement. Ils représentent certains des environnements dans lesquels Insight a été testé. La modification de ces facteurs ou d'autres facteurs dans l'environnement peut modifier les exigences de dimensionnement pour Insight.

Il est recommandé de contacter votre ingénieur commercial pour obtenir des conseils détaillés sur le dimensionnement avant d'installer ou de mettre à niveau Insight.

#### **Exemples :**

 $(i)$ 

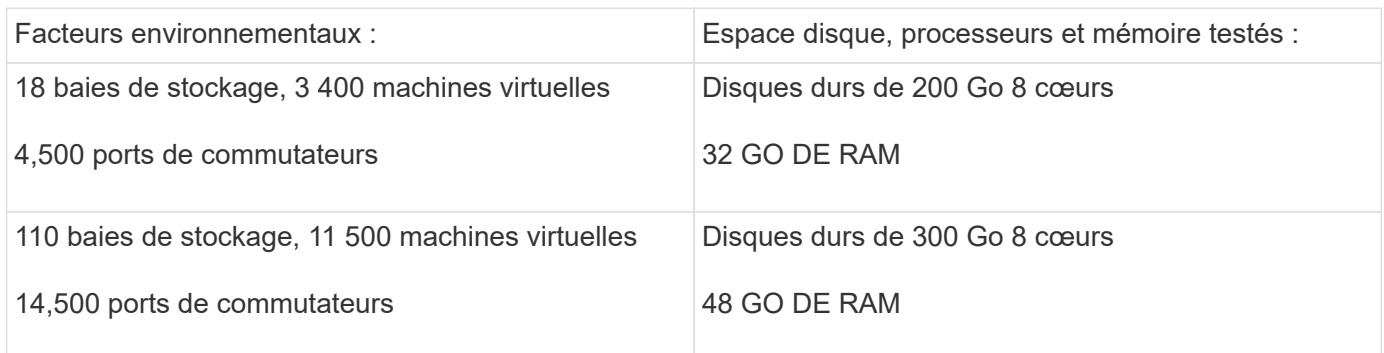

#### **Exigences :**

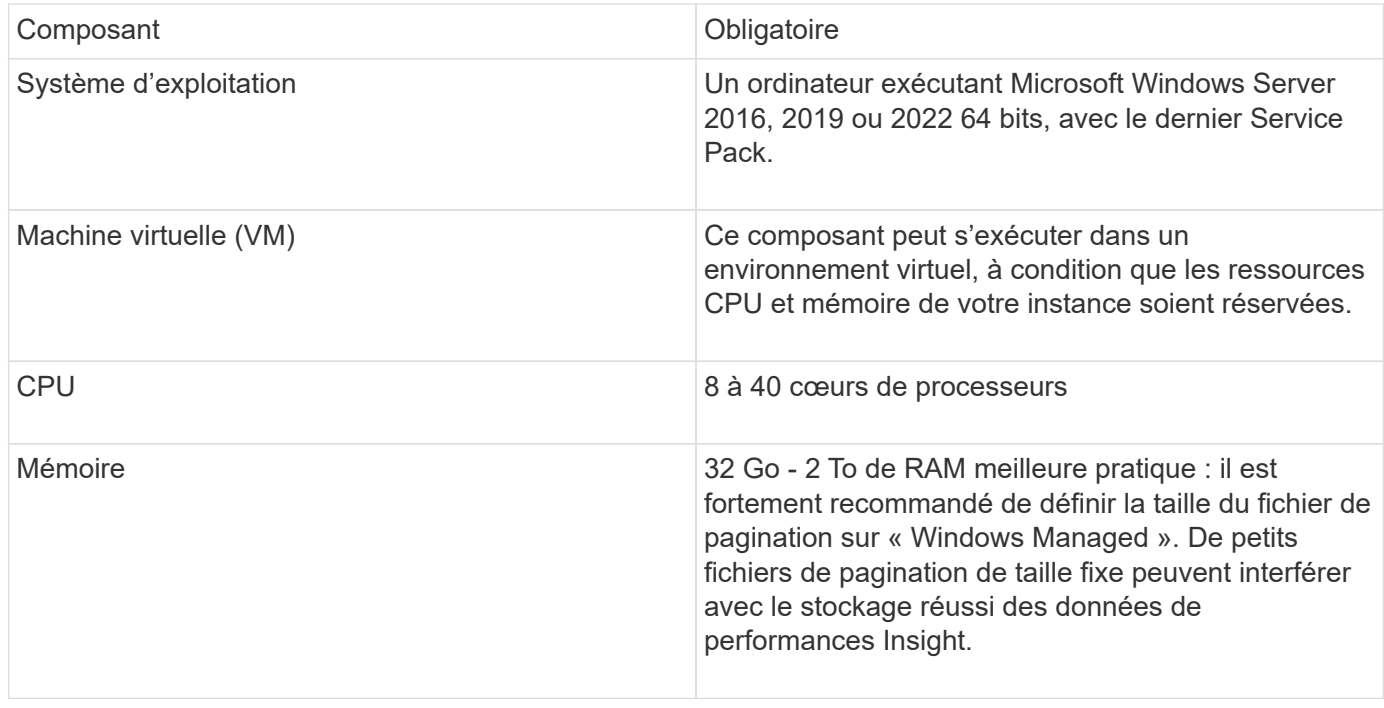

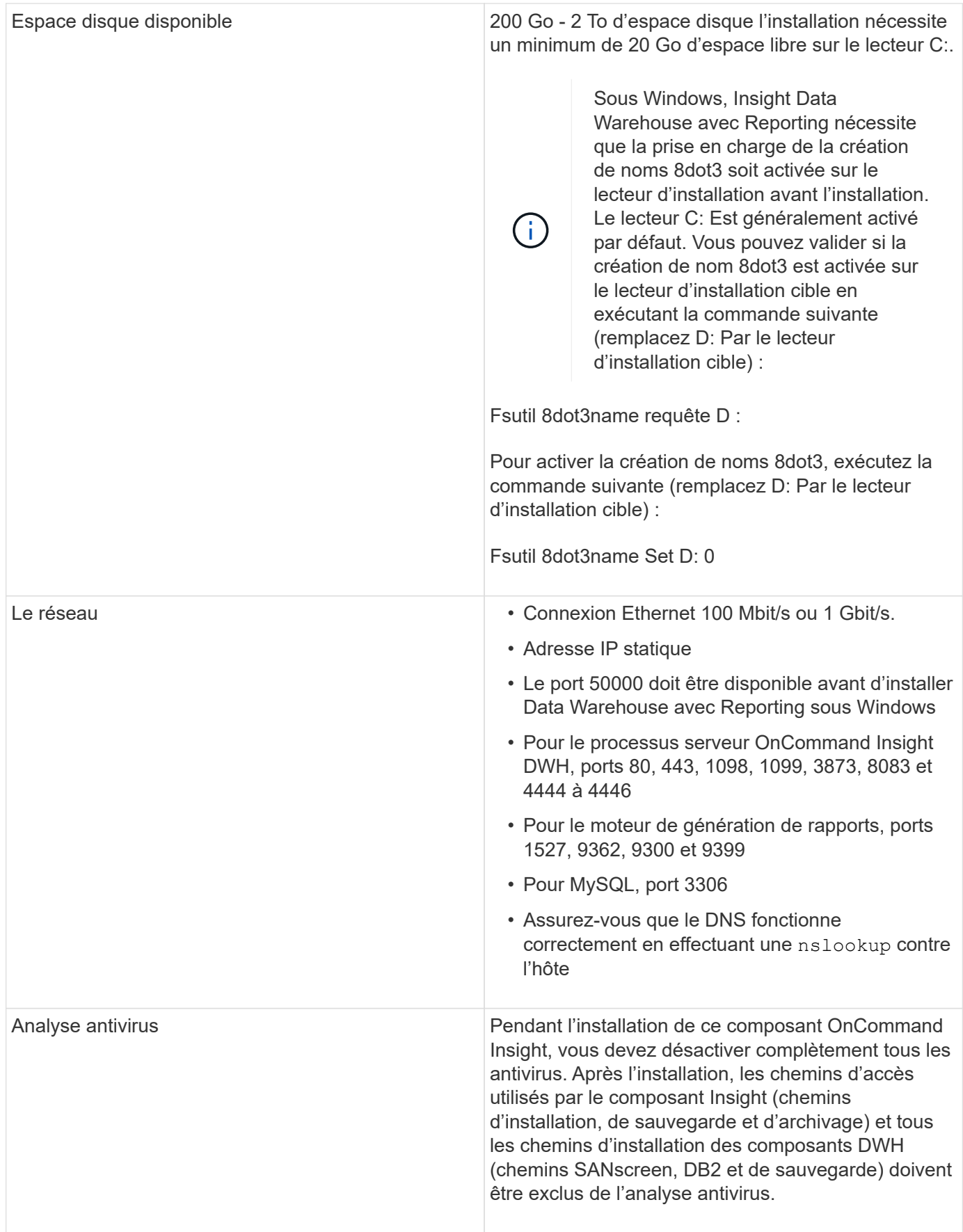

### <span id="page-10-0"></span>**Configuration requise pour le serveur de l'unité d'acquisition à distance**

Vous devez installer une unité d'acquisition à distance (RAU) pour acquérir des informations à partir de périphériques SAN situés derrière un pare-feu, sur un site distant, sur un réseau privé ou dans différents segments de réseau. Avant d'installer le RAU, assurez-vous que votre environnement est conforme aux exigences du système d'exploitation RAU, du processeur, de la mémoire et de l'espace disque.

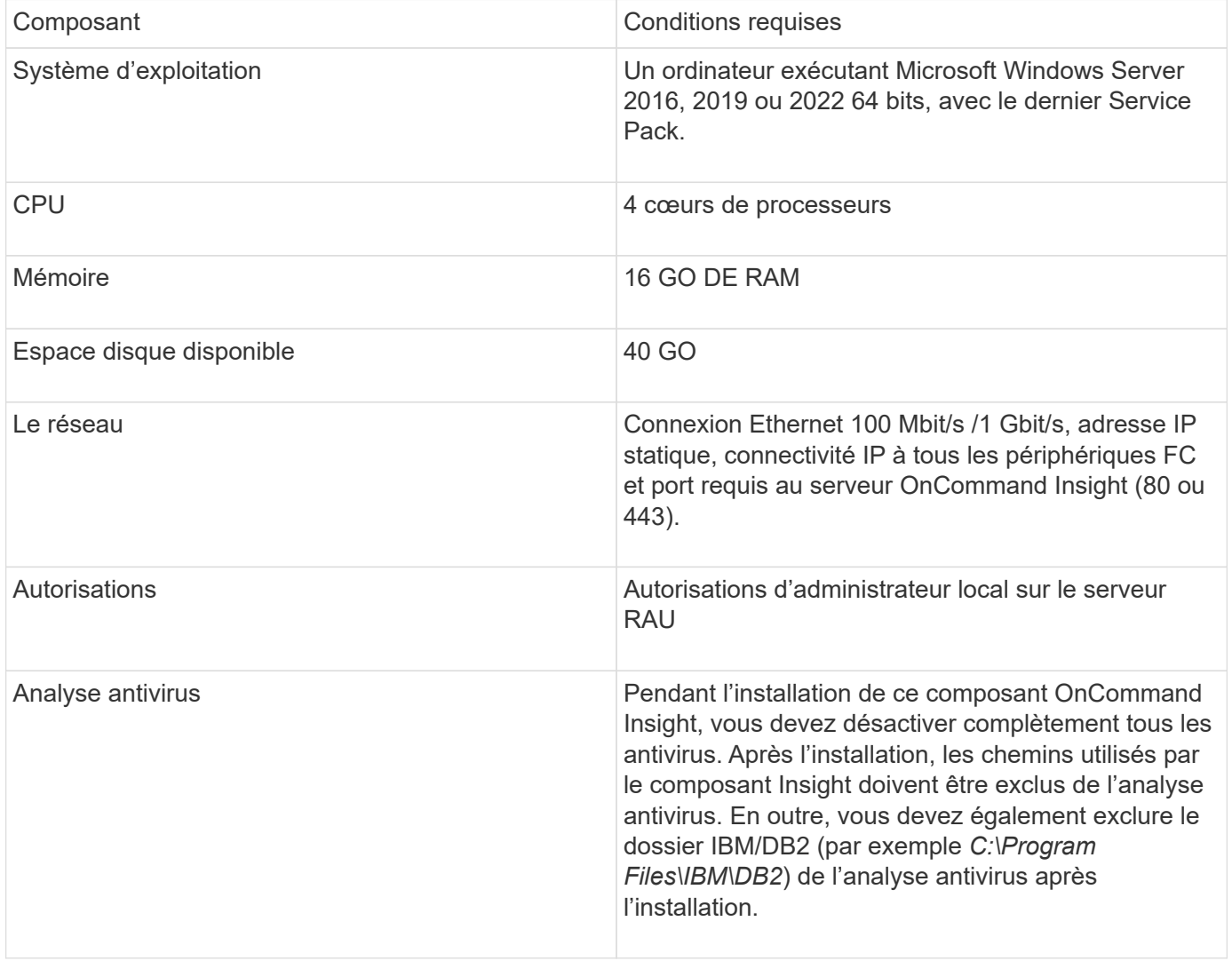

### <span id="page-10-1"></span>**Navigateurs pris en charge par OnCommand Insight**

L'interface utilisateur OnCommand Insigtweb basée sur un navigateur peut fonctionner sur plusieurs navigateurs différents.

Insight prend en charge des versions plus récentes non bêta des navigateurs suivants :

- Mozilla Firefox
- Google Chrome
- Microsoft Edge

Pour obtenir la liste complète des versions de navigateur compatibles avec OnCommand Insight, consultez le ["Matrice d'interopérabilité NetApp".](https://imt.netapp.com/matrix/#welcome)

#### **Informations sur le copyright**

Copyright © 2024 NetApp, Inc. Tous droits réservés. Imprimé aux États-Unis. Aucune partie de ce document protégé par copyright ne peut être reproduite sous quelque forme que ce soit ou selon quelque méthode que ce soit (graphique, électronique ou mécanique, notamment par photocopie, enregistrement ou stockage dans un système de récupération électronique) sans l'autorisation écrite préalable du détenteur du droit de copyright.

Les logiciels dérivés des éléments NetApp protégés par copyright sont soumis à la licence et à l'avis de nonresponsabilité suivants :

CE LOGICIEL EST FOURNI PAR NETAPP « EN L'ÉTAT » ET SANS GARANTIES EXPRESSES OU TACITES, Y COMPRIS LES GARANTIES TACITES DE QUALITÉ MARCHANDE ET D'ADÉQUATION À UN USAGE PARTICULIER, QUI SONT EXCLUES PAR LES PRÉSENTES. EN AUCUN CAS NETAPP NE SERA TENU POUR RESPONSABLE DE DOMMAGES DIRECTS, INDIRECTS, ACCESSOIRES, PARTICULIERS OU EXEMPLAIRES (Y COMPRIS L'ACHAT DE BIENS ET DE SERVICES DE SUBSTITUTION, LA PERTE DE JOUISSANCE, DE DONNÉES OU DE PROFITS, OU L'INTERRUPTION D'ACTIVITÉ), QUELLES QU'EN SOIENT LA CAUSE ET LA DOCTRINE DE RESPONSABILITÉ, QU'IL S'AGISSE DE RESPONSABILITÉ CONTRACTUELLE, STRICTE OU DÉLICTUELLE (Y COMPRIS LA NÉGLIGENCE OU AUTRE) DÉCOULANT DE L'UTILISATION DE CE LOGICIEL, MÊME SI LA SOCIÉTÉ A ÉTÉ INFORMÉE DE LA POSSIBILITÉ DE TELS DOMMAGES.

NetApp se réserve le droit de modifier les produits décrits dans le présent document à tout moment et sans préavis. NetApp décline toute responsabilité découlant de l'utilisation des produits décrits dans le présent document, sauf accord explicite écrit de NetApp. L'utilisation ou l'achat de ce produit ne concède pas de licence dans le cadre de droits de brevet, de droits de marque commerciale ou de tout autre droit de propriété intellectuelle de NetApp.

Le produit décrit dans ce manuel peut être protégé par un ou plusieurs brevets américains, étrangers ou par une demande en attente.

LÉGENDE DE RESTRICTION DES DROITS : L'utilisation, la duplication ou la divulgation par le gouvernement sont sujettes aux restrictions énoncées dans le sous-paragraphe (b)(3) de la clause Rights in Technical Data-Noncommercial Items du DFARS 252.227-7013 (février 2014) et du FAR 52.227-19 (décembre 2007).

Les données contenues dans les présentes se rapportent à un produit et/ou service commercial (tel que défini par la clause FAR 2.101). Il s'agit de données propriétaires de NetApp, Inc. Toutes les données techniques et tous les logiciels fournis par NetApp en vertu du présent Accord sont à caractère commercial et ont été exclusivement développés à l'aide de fonds privés. Le gouvernement des États-Unis dispose d'une licence limitée irrévocable, non exclusive, non cessible, non transférable et mondiale. Cette licence lui permet d'utiliser uniquement les données relatives au contrat du gouvernement des États-Unis d'après lequel les données lui ont été fournies ou celles qui sont nécessaires à son exécution. Sauf dispositions contraires énoncées dans les présentes, l'utilisation, la divulgation, la reproduction, la modification, l'exécution, l'affichage des données sont interdits sans avoir obtenu le consentement écrit préalable de NetApp, Inc. Les droits de licences du Département de la Défense du gouvernement des États-Unis se limitent aux droits identifiés par la clause 252.227-7015(b) du DFARS (février 2014).

#### **Informations sur les marques commerciales**

NETAPP, le logo NETAPP et les marques citées sur le site<http://www.netapp.com/TM>sont des marques déposées ou des marques commerciales de NetApp, Inc. Les autres noms de marques et de produits sont des marques commerciales de leurs propriétaires respectifs.